# Служба резервного копирования и восстановления Symantec Backup Exec

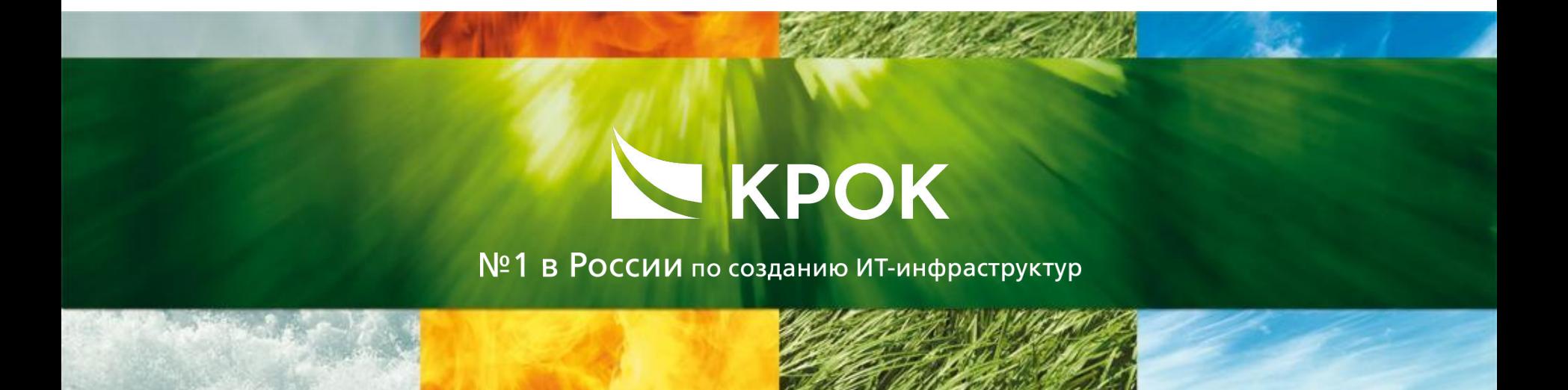

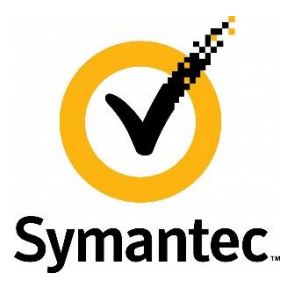

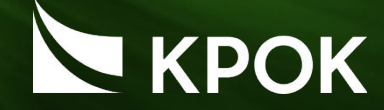

## 1. Базовые знания по продукту, установка и конфигурирование

- •Введение в Backup Exec
- •Инсталляция Backup Exec
- 2. Выполнение процедуры резервного копирования и восстановления данных
- •Конфигурирование устройств резервного копирования
- •Настройка резервирования и восстановления файловых систем
- 3. Обеспечение работоспособности службы резервного копирования и восстановления
- •Мониторинг Backup Exec
- •Работа со службой технической поддержки

## БАЗОВЫЕ ЗНАНИЯ ПО ПРОДУКТУ, УСТАНОВКА И КОНФИГУРИРОВАНИЕ

**1** 2 3 4 5 6 7

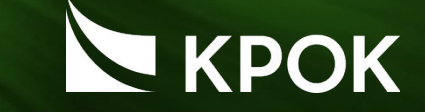

• Процесс создания копии данных на носителе (жёстком диске, дискете и т. д.), предназначенном для восстановления данных в оригинальном месте их расположения в случае их повреждения или разрушения

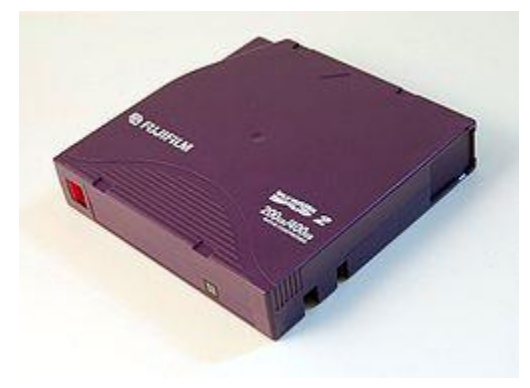

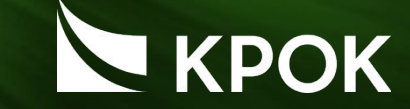

- Полный (Full)
- Кумулятивный (Cumulative Incremental)
- Дифференциальный (Differential Incremental)

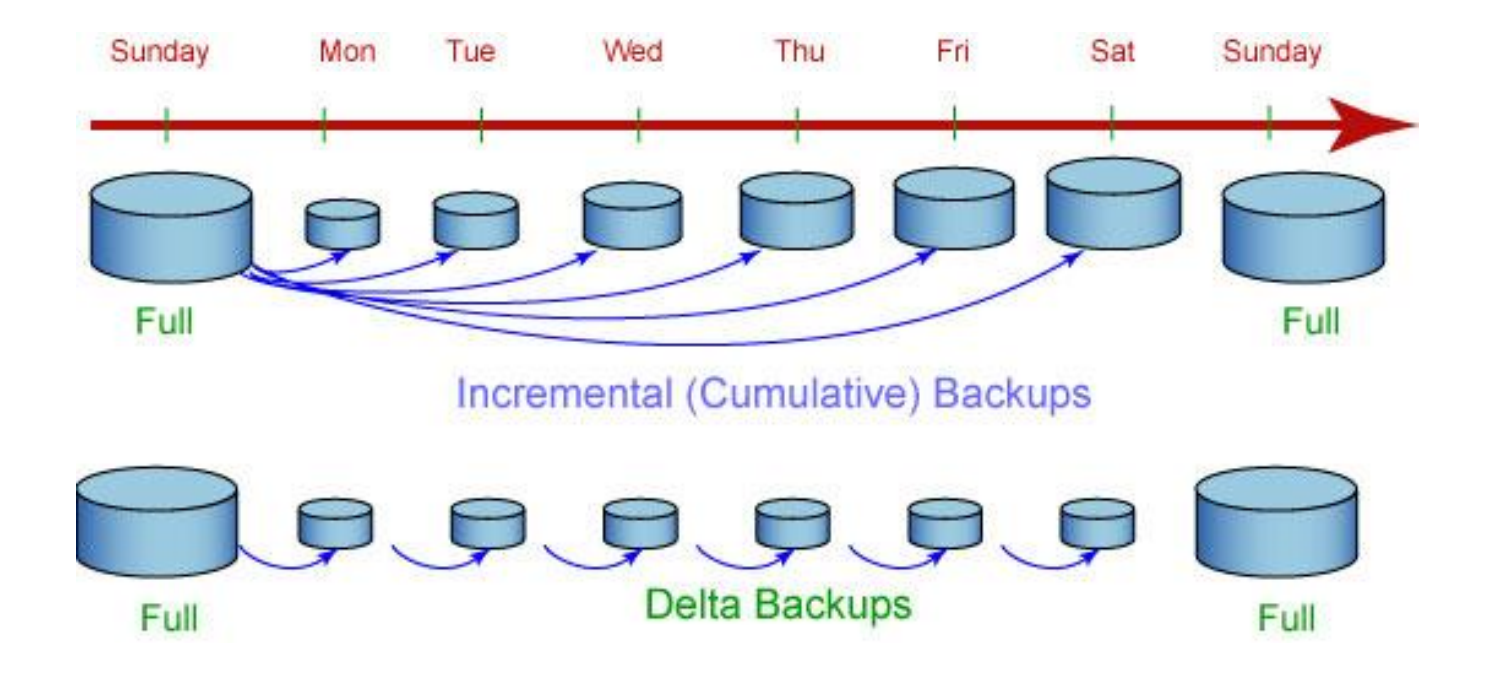

## ОСОБЕННОСТИ, СРОКИ ХРАНЕНИЯ

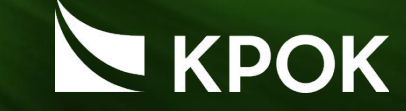

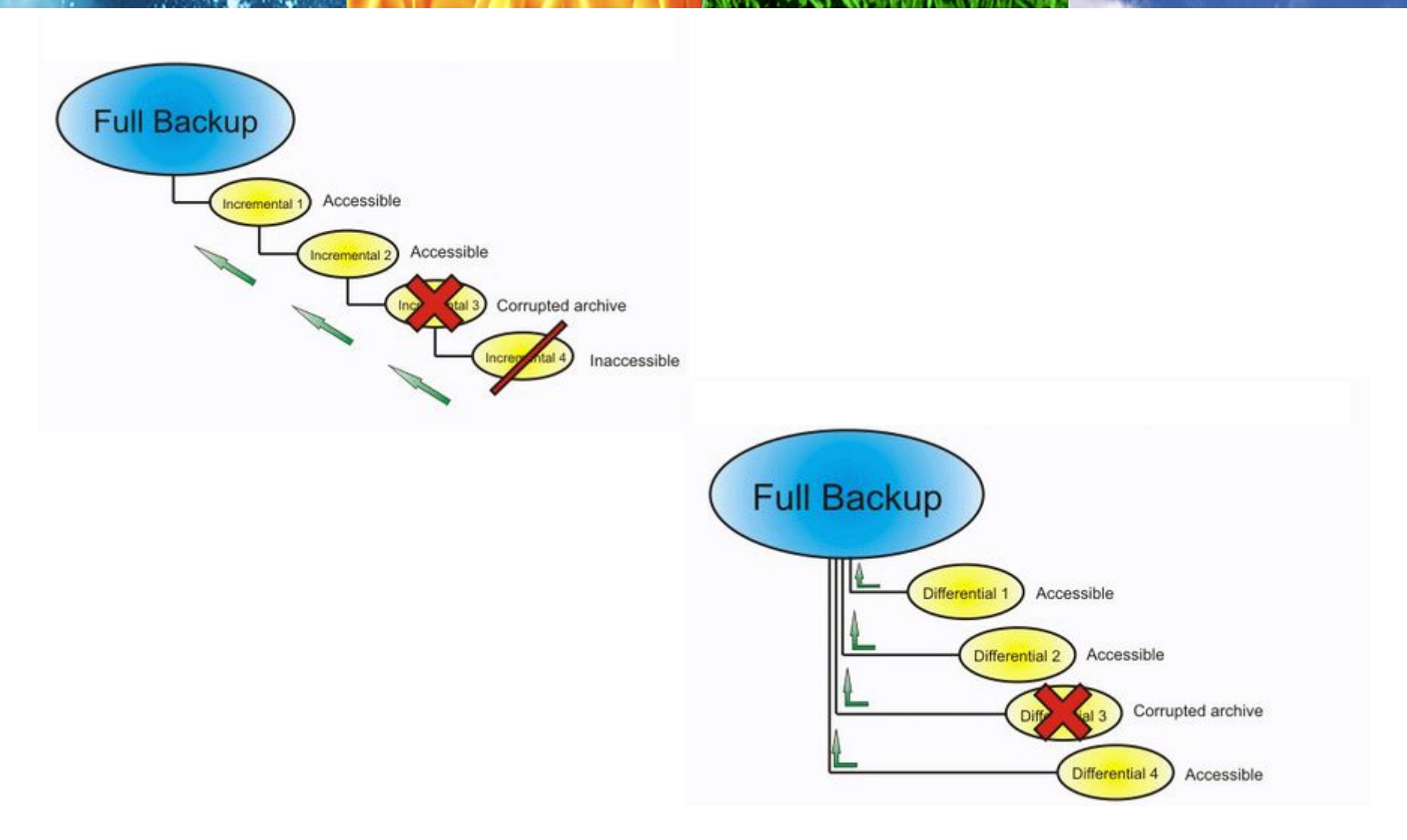

## ОБЪЕКТЫ

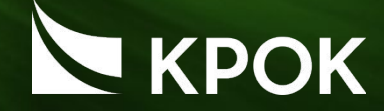

- Файловые ресурсы
- Виртуальные машины
- БД и приложения

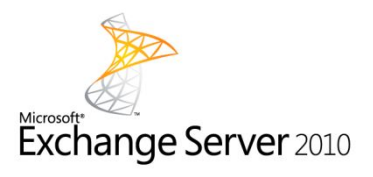

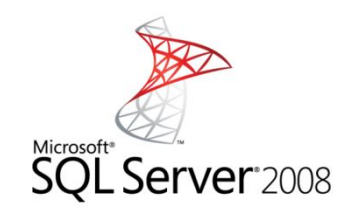

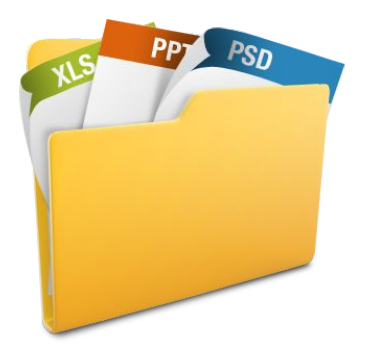

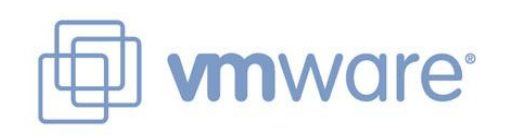

## ХРАНЕНИЕ ДАННЫХ ЛЕНТОЧНЫЕ УСТРОЙСТВА

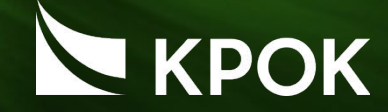

**• Обеспечивают последовательную запись данных на магнитный носитель**

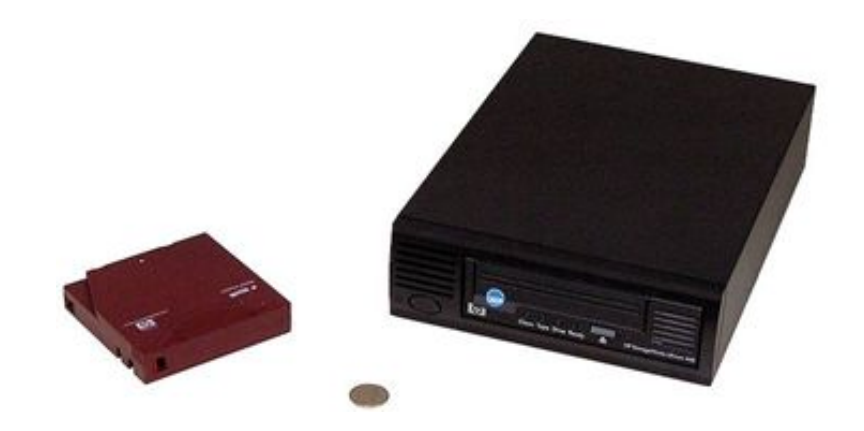

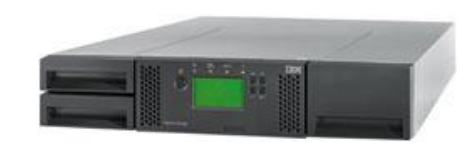

Стример / Драйв Библиотека / Автолоадер

## ХРАНЕНИЕ ДАННЫХ ДИСКОВЫЕ УСТРОЙСТВА

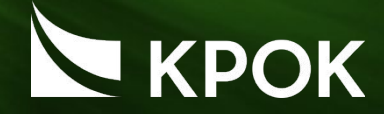

**• Обеспечивают** *произвольный* **доступ к**

#### **данным**

- Выше скорость записи и восстановления небольших объемов данных
- Возможность использования специальных опций
- Защита данных за счет RAID
- Дедупликация

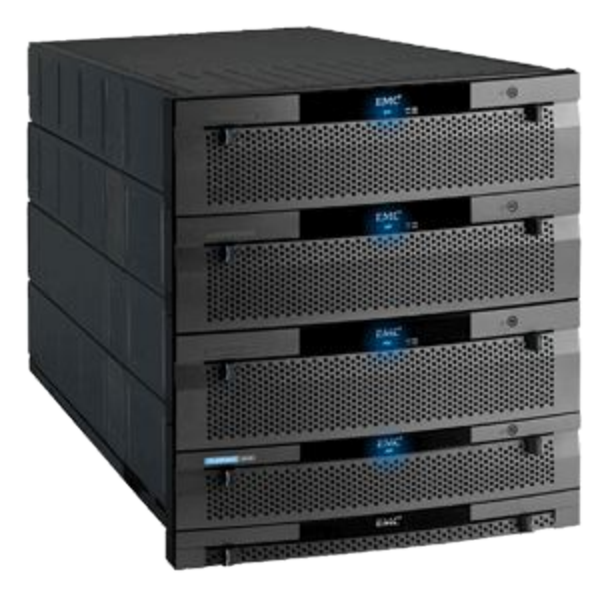

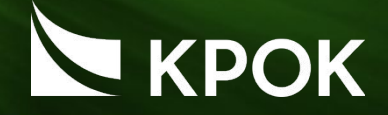

- Единое решение для резервного копирования любой инфраструктуры – виртуальной или физической
- Прозрачность информации для виртуальных и физических машин, а также приложений
- Восстановление серверов, виртуальных машин, отдельных файлов, папок, объектов Exchange, Active Directory, SQL и SharePoint
- Аварийное восстановление с нуля, аппаратнонезависимое
- Оптимизация данных с помощью дедупликации и архивирования
- Возможность многоуровневого бекапа на разнообразны<del>е</del>о  $\triangle$ Y $\Pi$ ,  $\Box$

## ВОЗМОЖНОСТИ

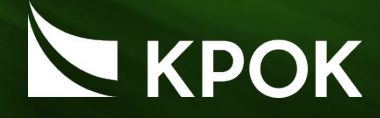

11

SharePoint

ORACLE

#### **Поддерживаемые ОС Поддерживаемые приложения**

- •Windows
- •Linux
- •Mac
- •Виртуализация Hyper-V и VMware
- •Active Directory •MS SQL •MS Exchange •MS SharePoint •Lotus •Oracle

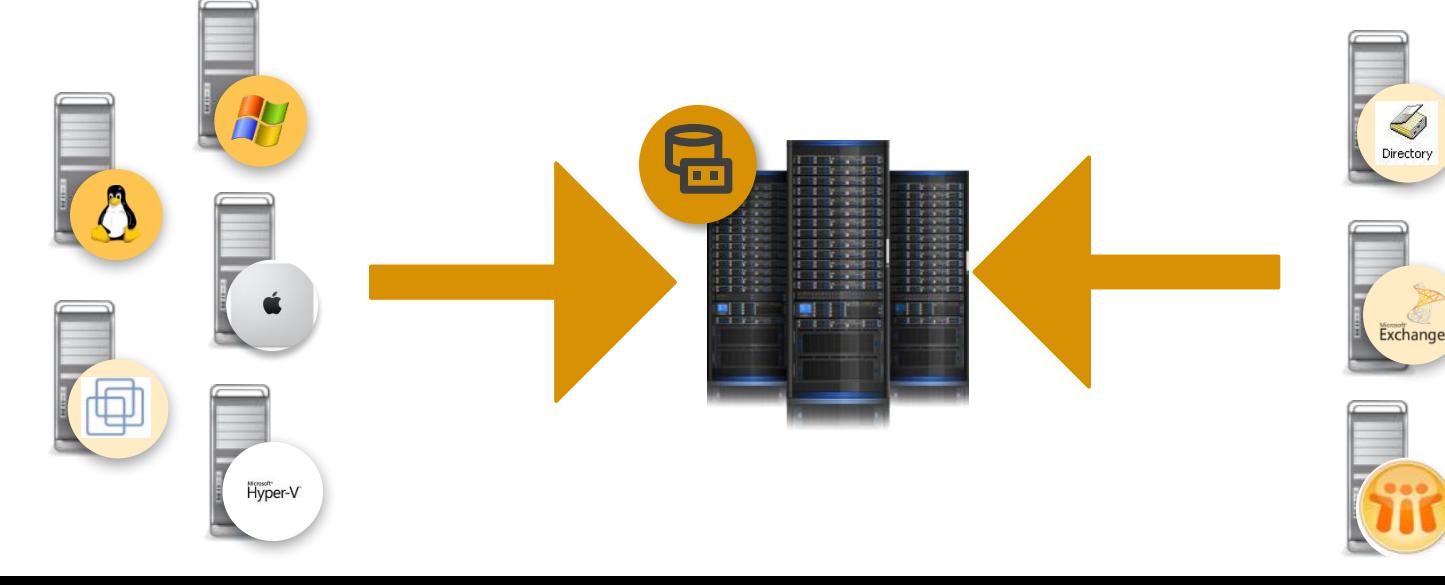

## АРХИТЕКТУРА

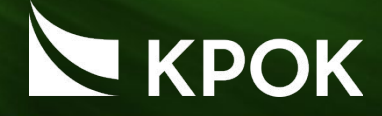

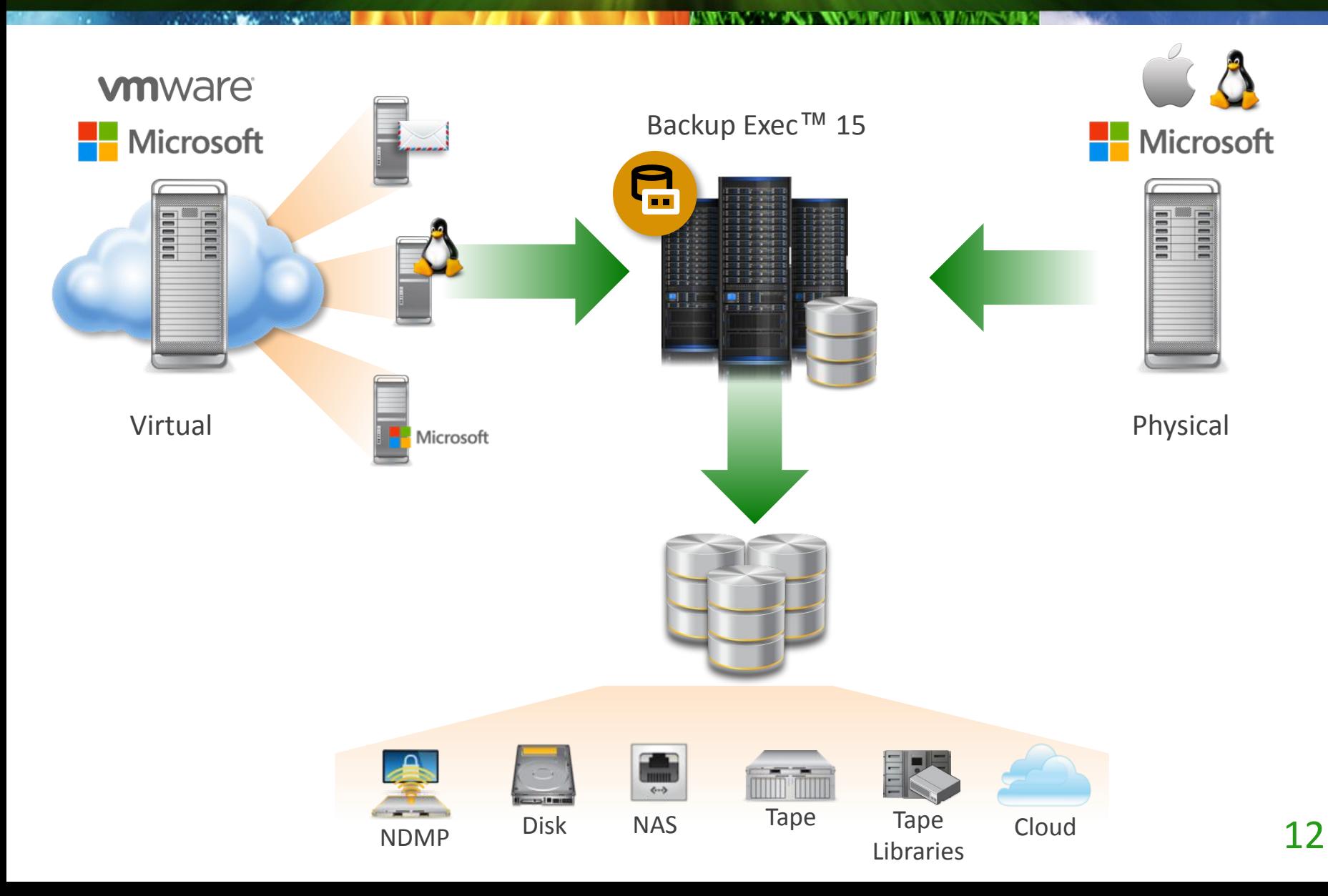

## БЭКАП VMWARE

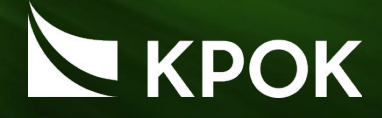

#### **Без агента**

- РК на основе образа (без агента)
- Восстановление виртуальной машины целиком или файлов/папок внутри нее
- Интегрировано с VMware vStorage API for Data Protection (VADP)

#### **Участие агента**

- РК на основе образа (без агента)
- Агент внутри VM позволяет выполнить
	- Восстановление виртуальной машины целиком
	- Восстановление приложения
	- Восстановление объектов приложения
	- Восстановление файлов/папок
	- Интегрировано с VDAP

#### **На основе агента**

- РК при помощи агента
- *• Не* на основе образа
- Локальный агент передает данные на сервер РК
- Нет интеграции с VDAP

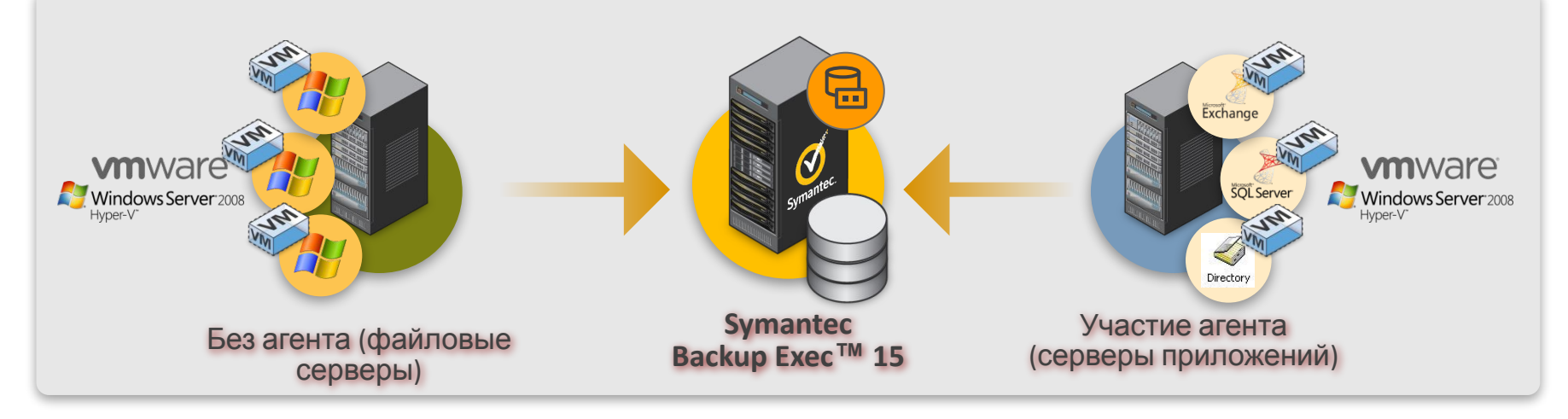

## ЗАЩИТА И ВОССТАНОВЛЕНИЕ ДАННЫХ И ПРИЛОЖЕНИЙ

# KPOK

#### **Детальное восстановление виртуальных и физических приложений**

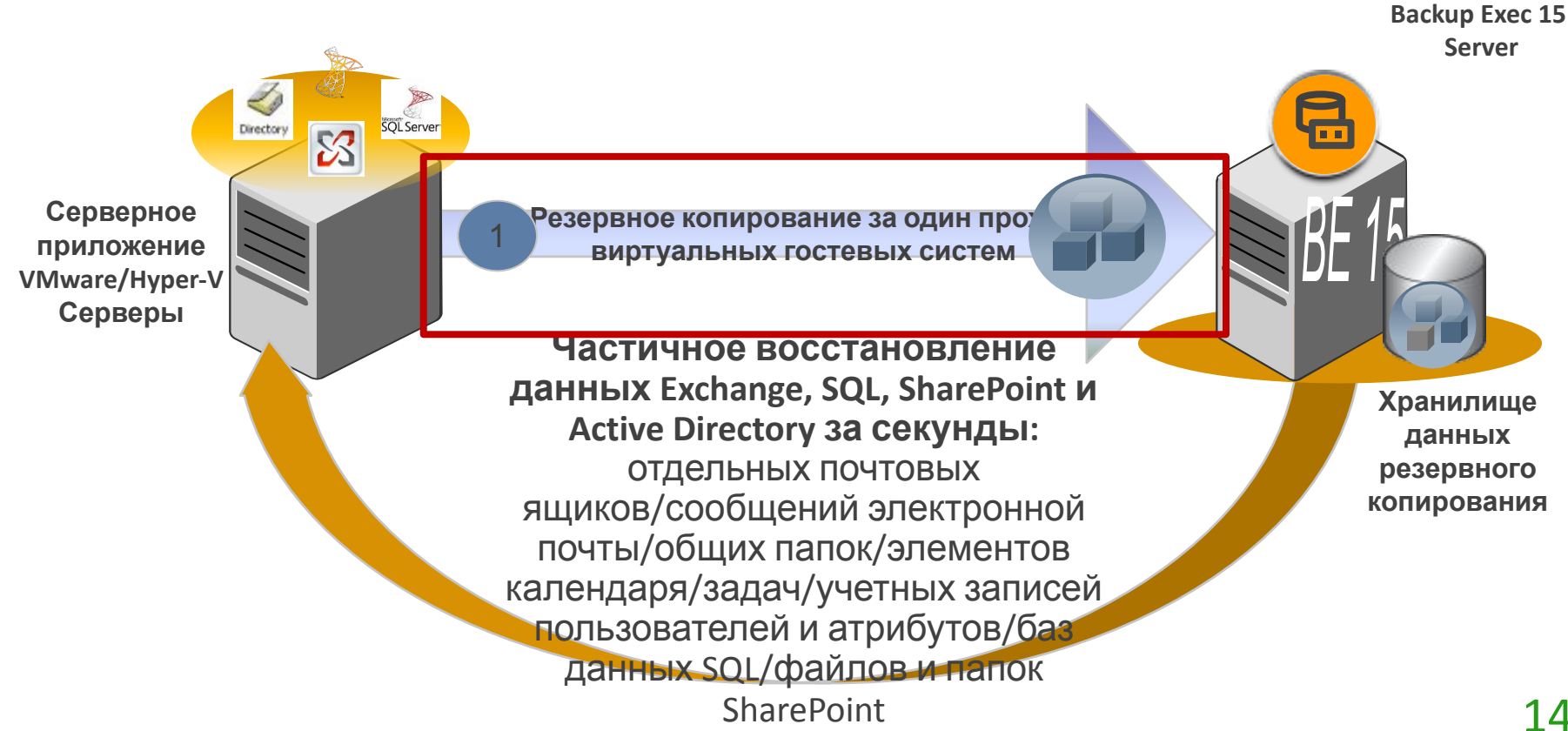

## ПРЕОБРАЗОВАНИЕ В ВИРТУАЛЬНУЮ МАШИНУ

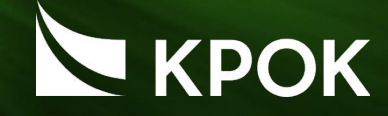

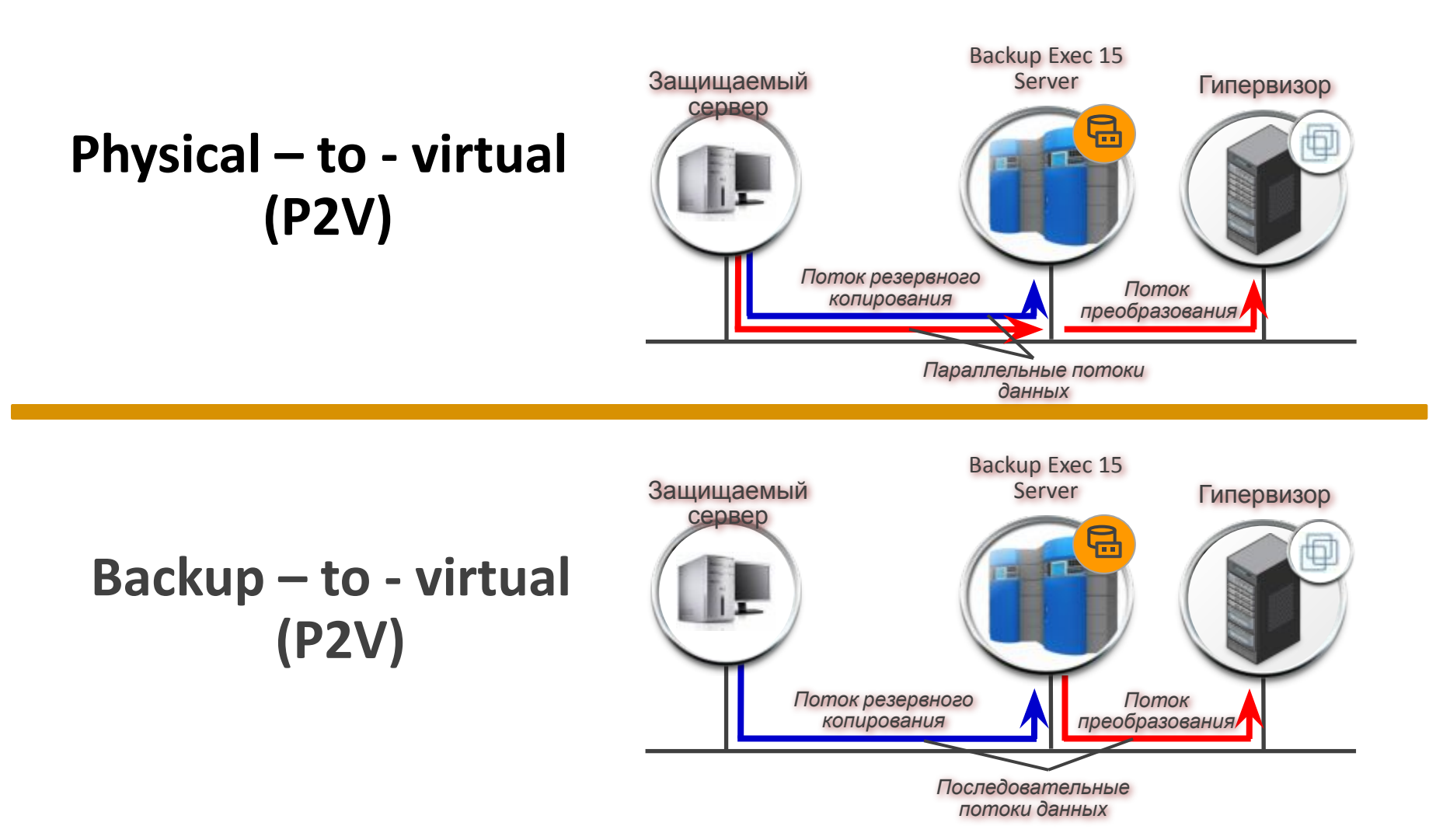

### SIMPLIFIED DISASTER RECOVERY

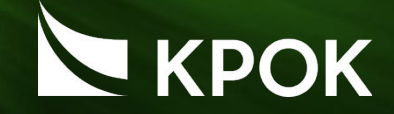

• Аппаратно-независимое восстановление, восстановление «на голое железо»

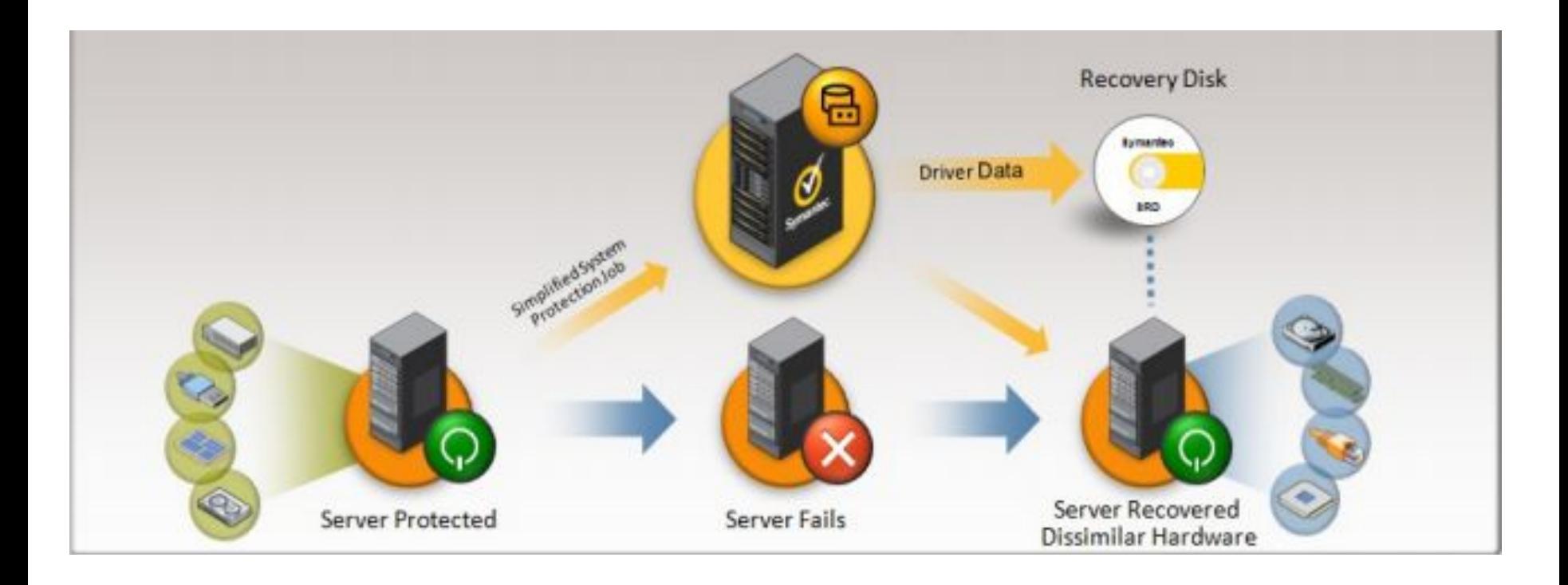

## ПОВСЕМЕСТНАЯ ДЕДУПЛИКАЦИЯ

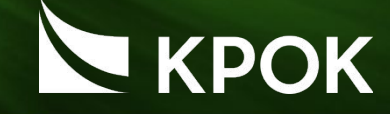

#### **Дедупликация на клиенте/источнике**

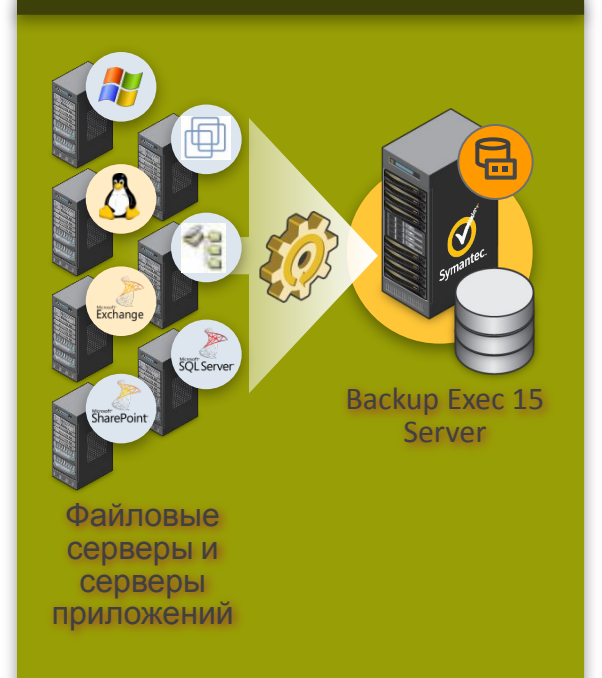

*Backup Exec и наличия удаленного агента на каждом клиенте/источнике Требует опцию дедупликации на*

#### **Дедупликация на сервере**

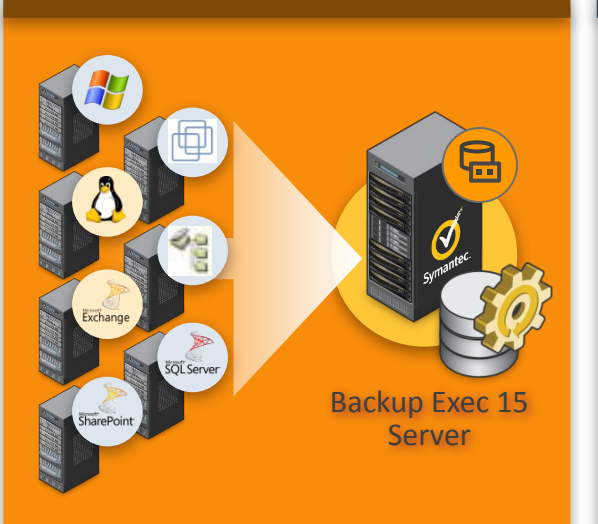

Файловые серверы и серверы приложений

*сервере Backup Exec*

#### **Дедупликация на устройстве**

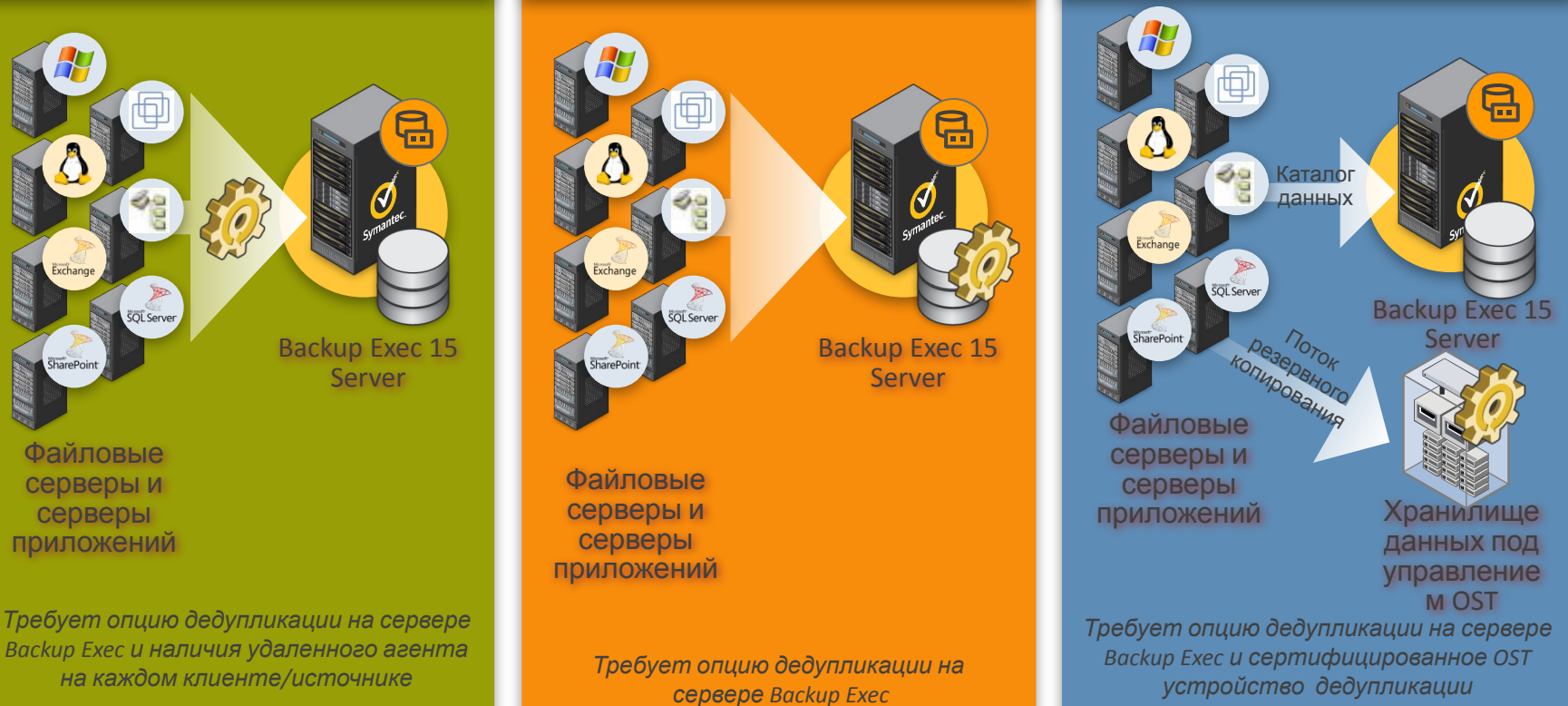

## ИНСТАЛЛЯЦИЯ

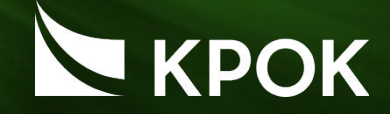

 $\vert x \vert$ 

Symantec Backup Exec 15 DVD Browser

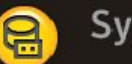

#### Symantec Backup Exec<sup>™</sup> 15

#### • Локально

• Удаленно

• Trial 60 дней

**Getting Started** Pre-installation Installation **View License** 

 $\rightarrow$ Home

Microsoft Windows Certification Backup Exec Web Site **Browse DVD** 

**Technical Support** 

Symantec.

Welcome to the Backup Exec 15 Installation DVD

#### **Getting Started**

View product documentation and instructional videos that provide an overview of the new user interface, new product features, and videos of Backup Exec operations. The new user interface provides management by exception, intuitive workflows, and improved defaults.

#### **Pre-installation**

Run the Environment Checker to ensure that the installation process can complete. If any issues are found, you can fix them before you install Backup Exec.

#### **Install Products**

Link to the installation packages on this DVD to install Backup Exec or the Backup Exec Agent for Windows.

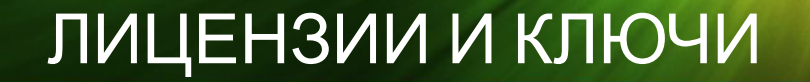

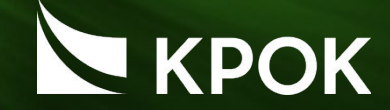

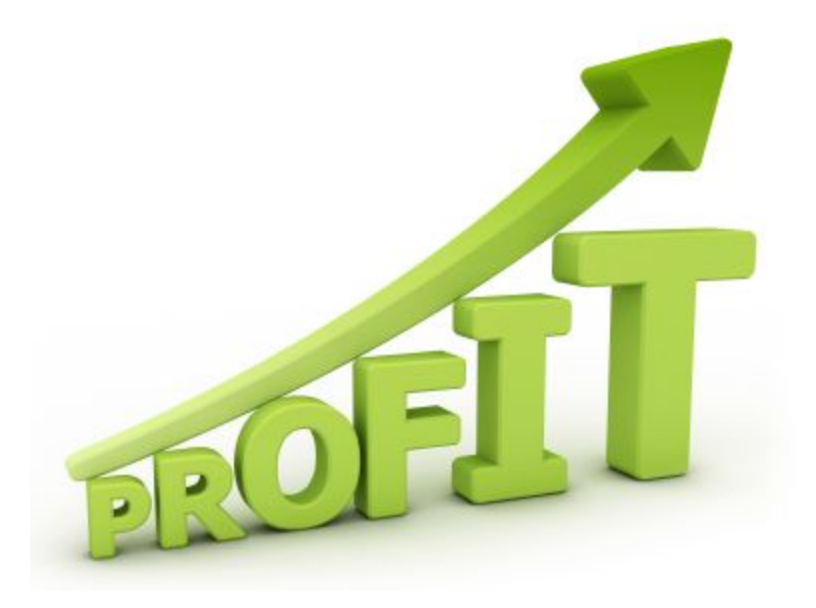

# • По агентам/опциям

• По объему

• По процессорам (V-Ray Edition)

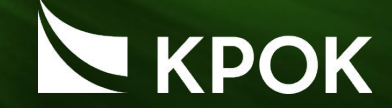

## **Цель: установка клиента Backup Exec 15**

Виртуальные машины:

- -beserver
- -beclient

Данные для доступа:

CROCOK\Administrator

Symc4now

Папка с дистрибутивами: C:\Distrib\

## ВЫПОЛНЕНИЕ ПРОЦЕДУРЫ РЕЗЕРВНОГО КОПИРОВАНИЯ И ВОССТАНОВЛЕНИЯ ДАННЫХ

**1** 2 3 4 5 6 7

## КОНСОЛЬ АДМИНИСТРИРОВАНИЯ

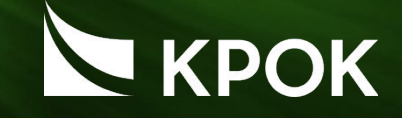

22

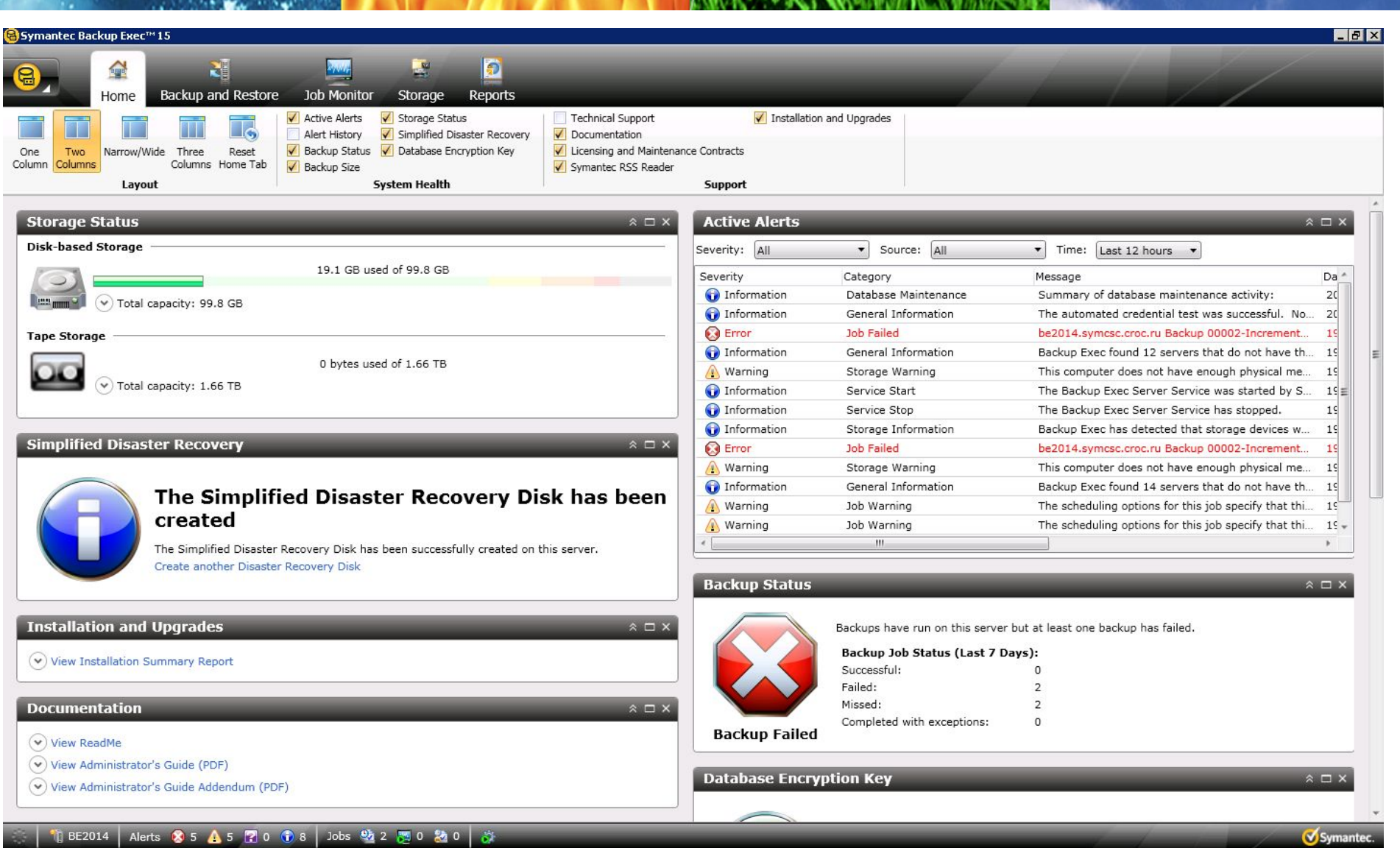

## КОНФИГУРИРОВАНИЕ УСТРОЙСТВ

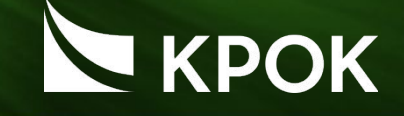

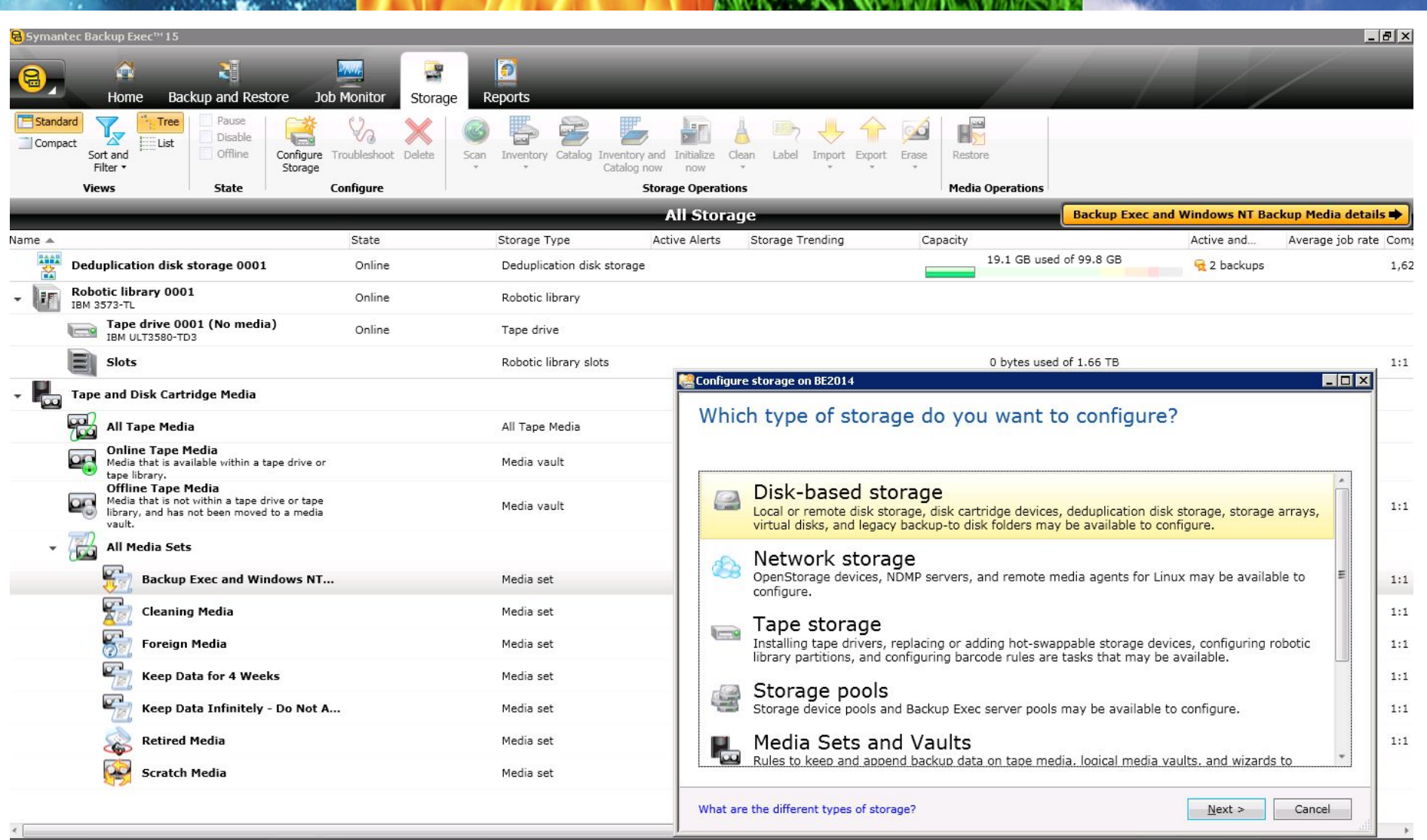

Symant

## ПРОСТОТА РЕЗЕРВНОГО КОПИРОВАНИЯ

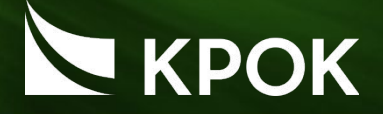

В несколько кликов Вы можете настроить задание, увидеть статус задания и выполнить восстановление…

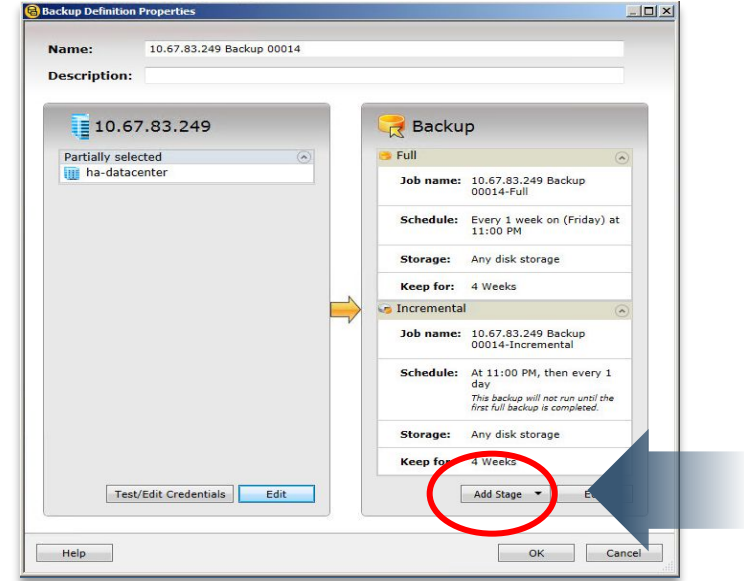

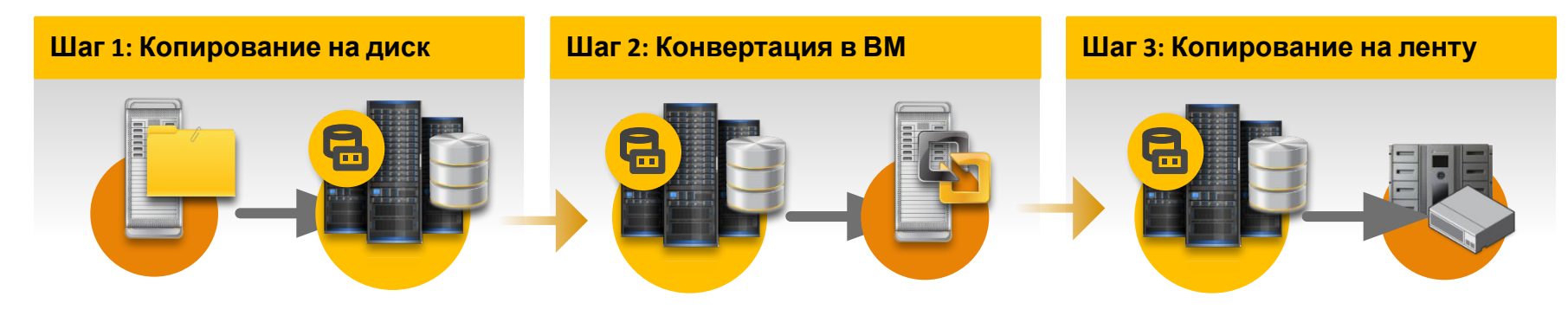

## НАСТРОЙКА БЭКАПА

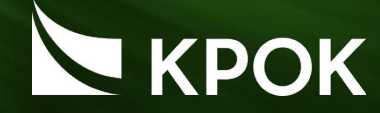

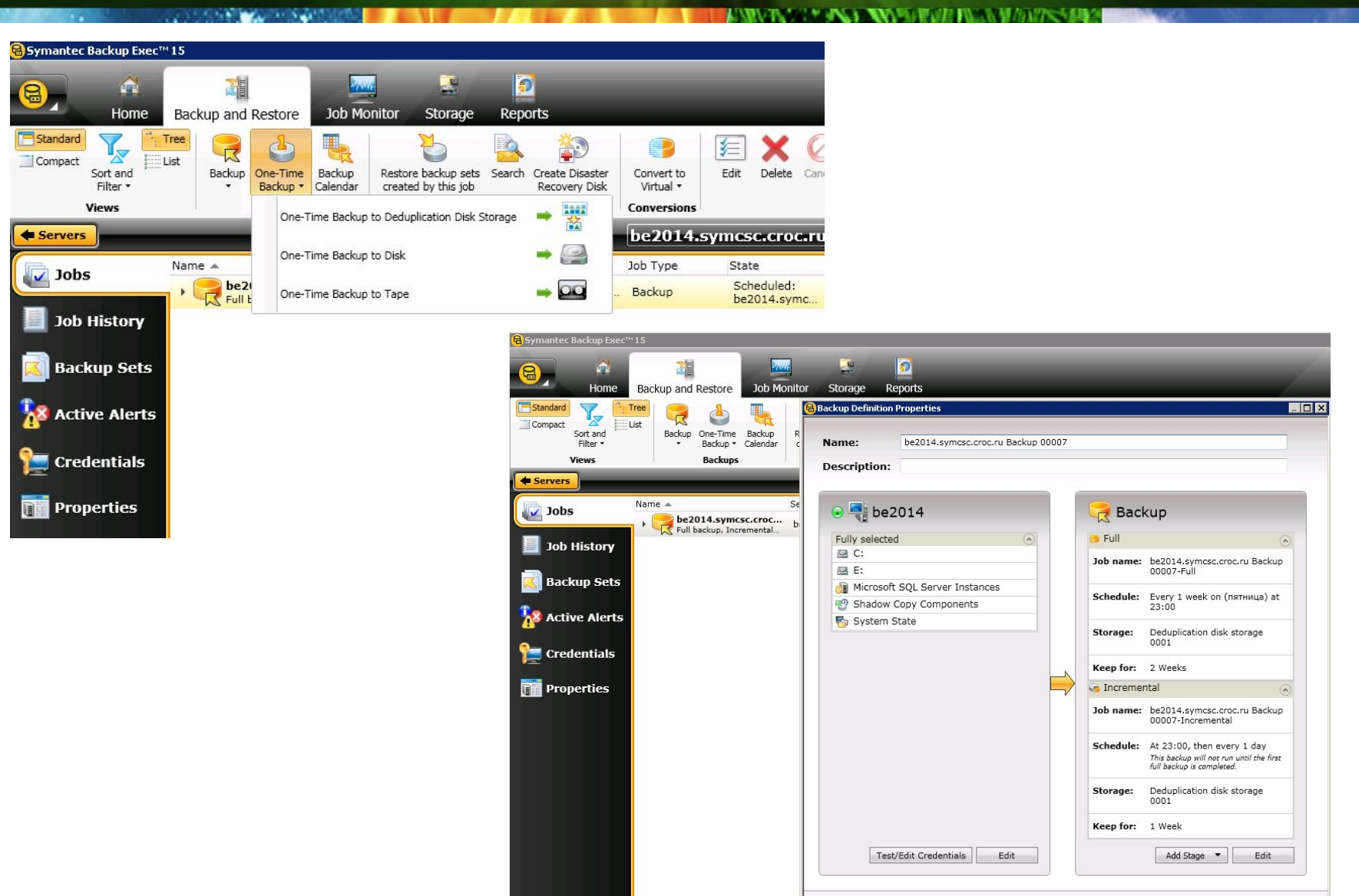

Help

25

OK

Cancel

## ВОССТАНОВЛЕНИЕ

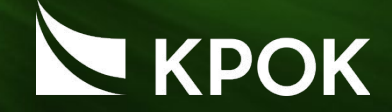

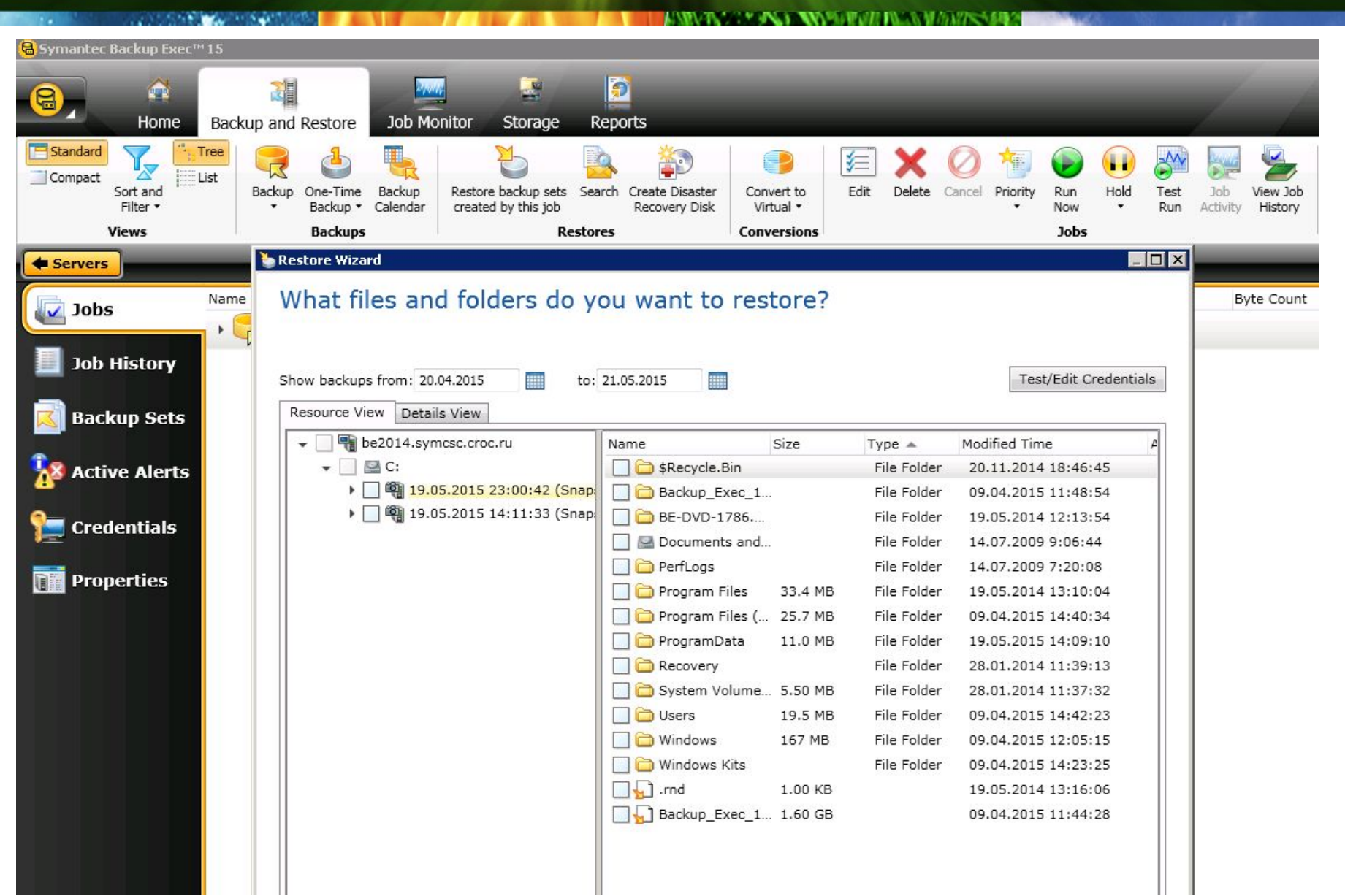

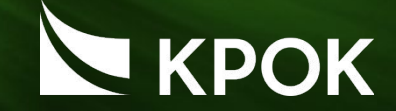

## **Цель: резервное копирование и восстановление файлов**

- Виртуальные машины:
- -nbuserver
- -nbuclient
- Данные для доступа:
- CROCOK\Administrator
- Symc4now

# ОБЕСПЕЧЕНИЕ РАБОТОСПОСОБНОСТИ СЛУЖБЫ РЕЗЕРВНОГО КОПИРОВАНИЯ И ВОССТАНОВЛЕНИЯ

**1** 2 3 4 5 6 7

# KPOK

## МОНИТОРИНГ

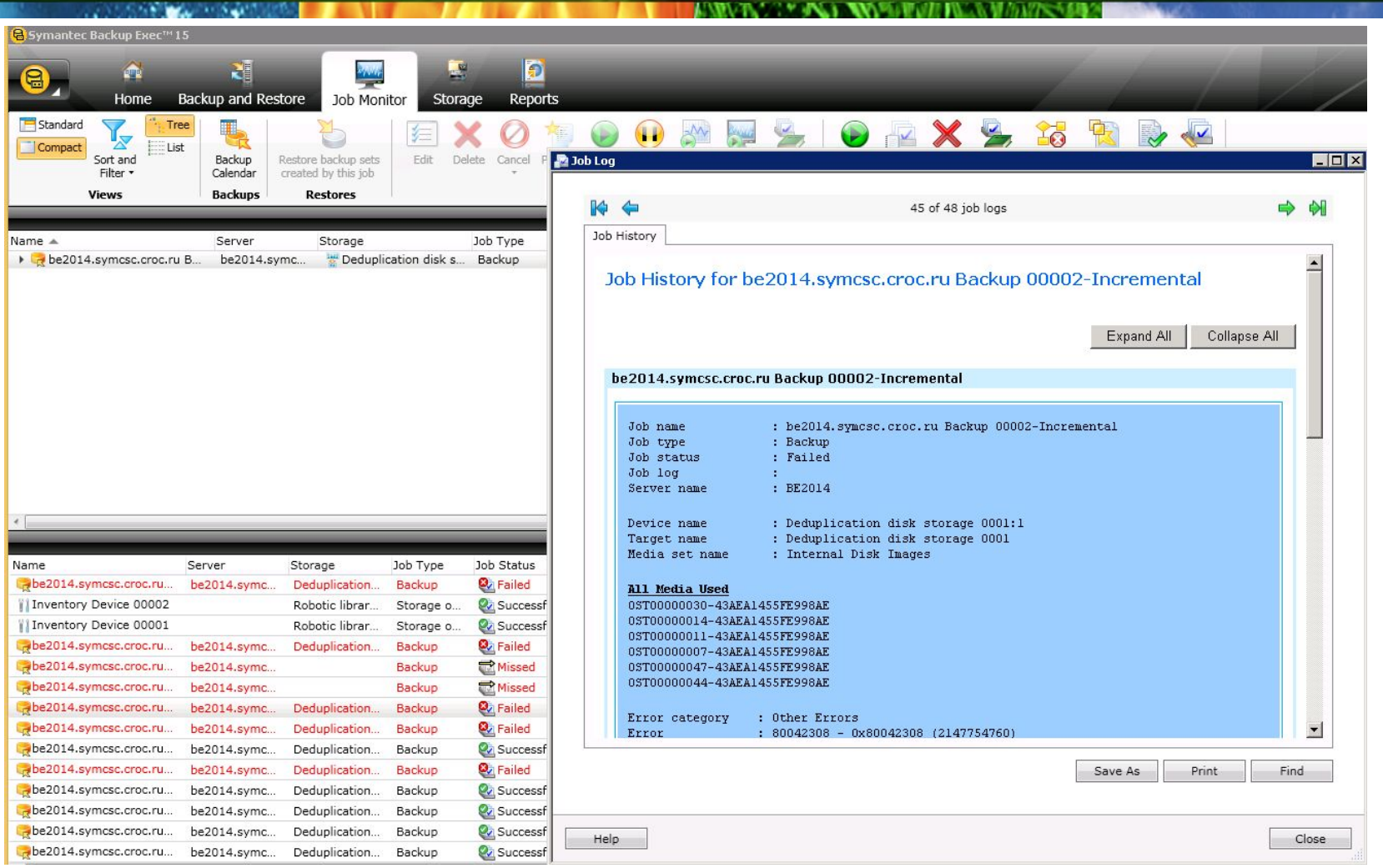

Last 7 Days of Backup Jobs Server  $\triangle$ **Active Alerts** Next Backup Status Last Backup  $\bullet$ , be2014.symcsc.croc.ru The Friday Sullet Monday We Failed 19.05.2015 23:00:02 20.05.2015 23:00:00

## ОТЧЕТЫ

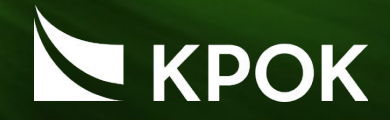

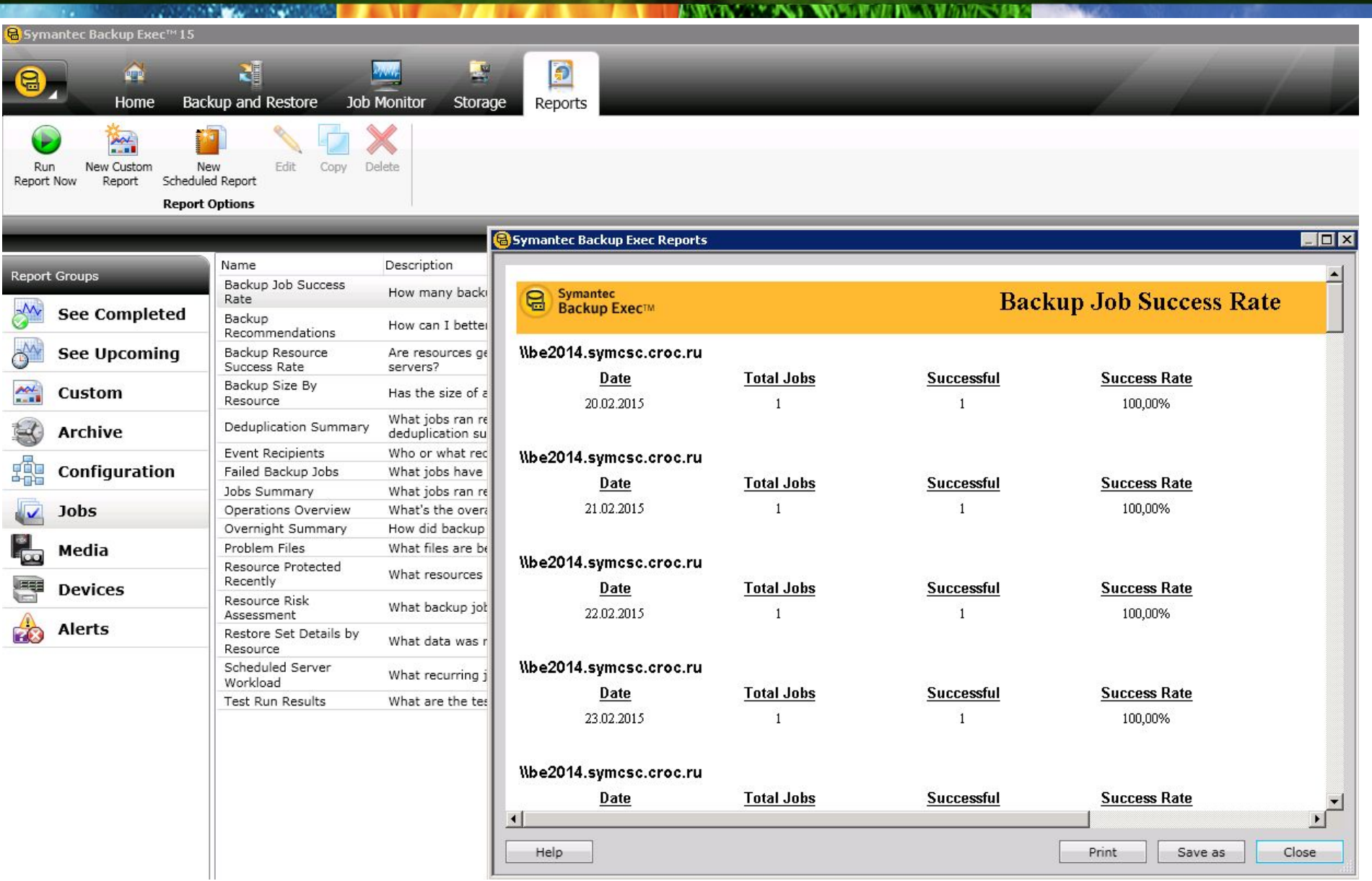

## ДИАГНОСТИКА НЕИСПРАВНОСТЕЙ JOB MONITOR

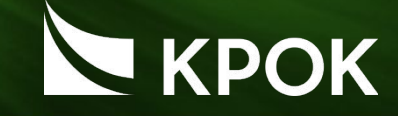

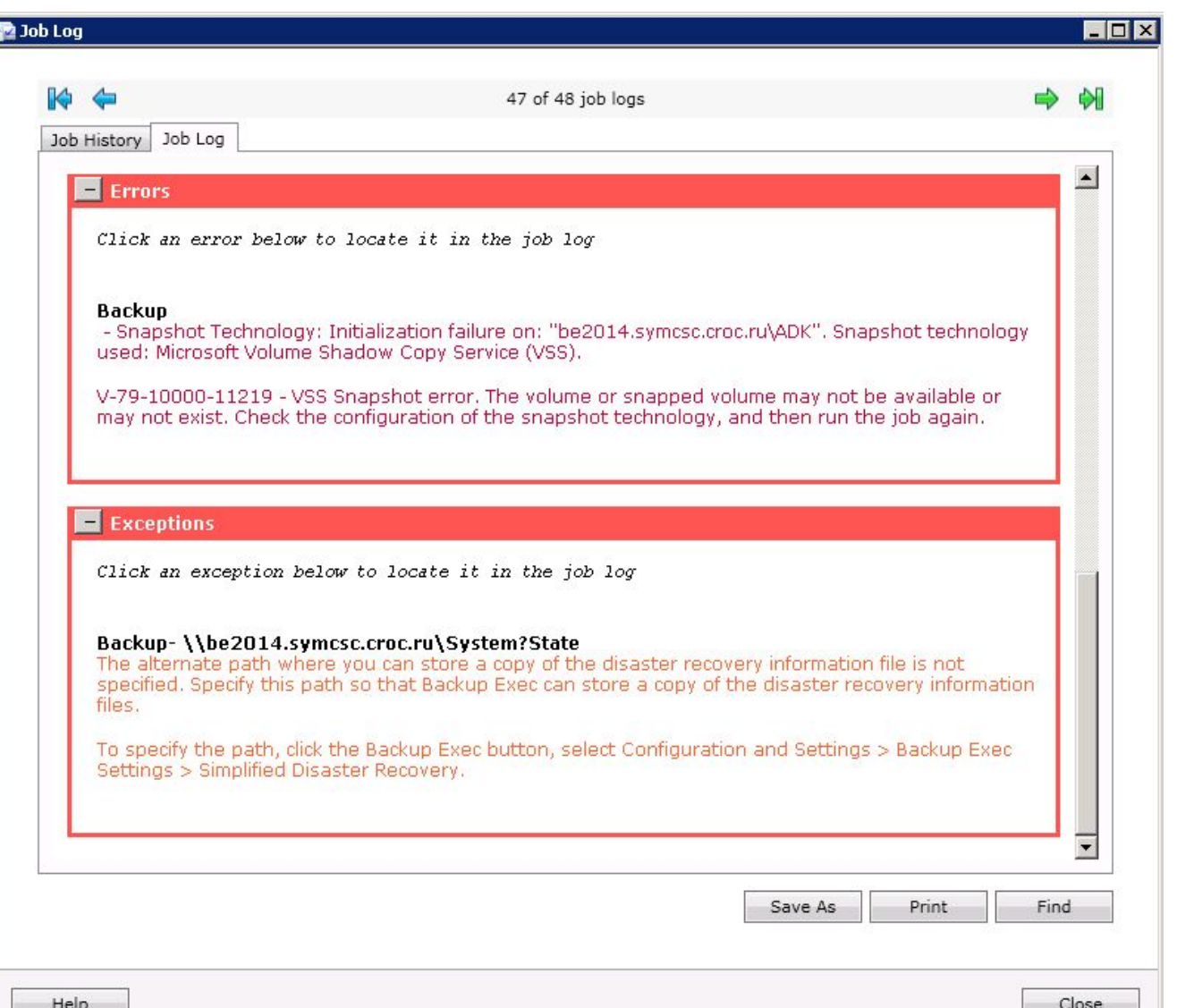

## ДИАГНОСТИКА НЕИСПРАВНОСТЕЙ УТИЛИТЫ

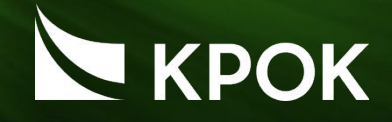

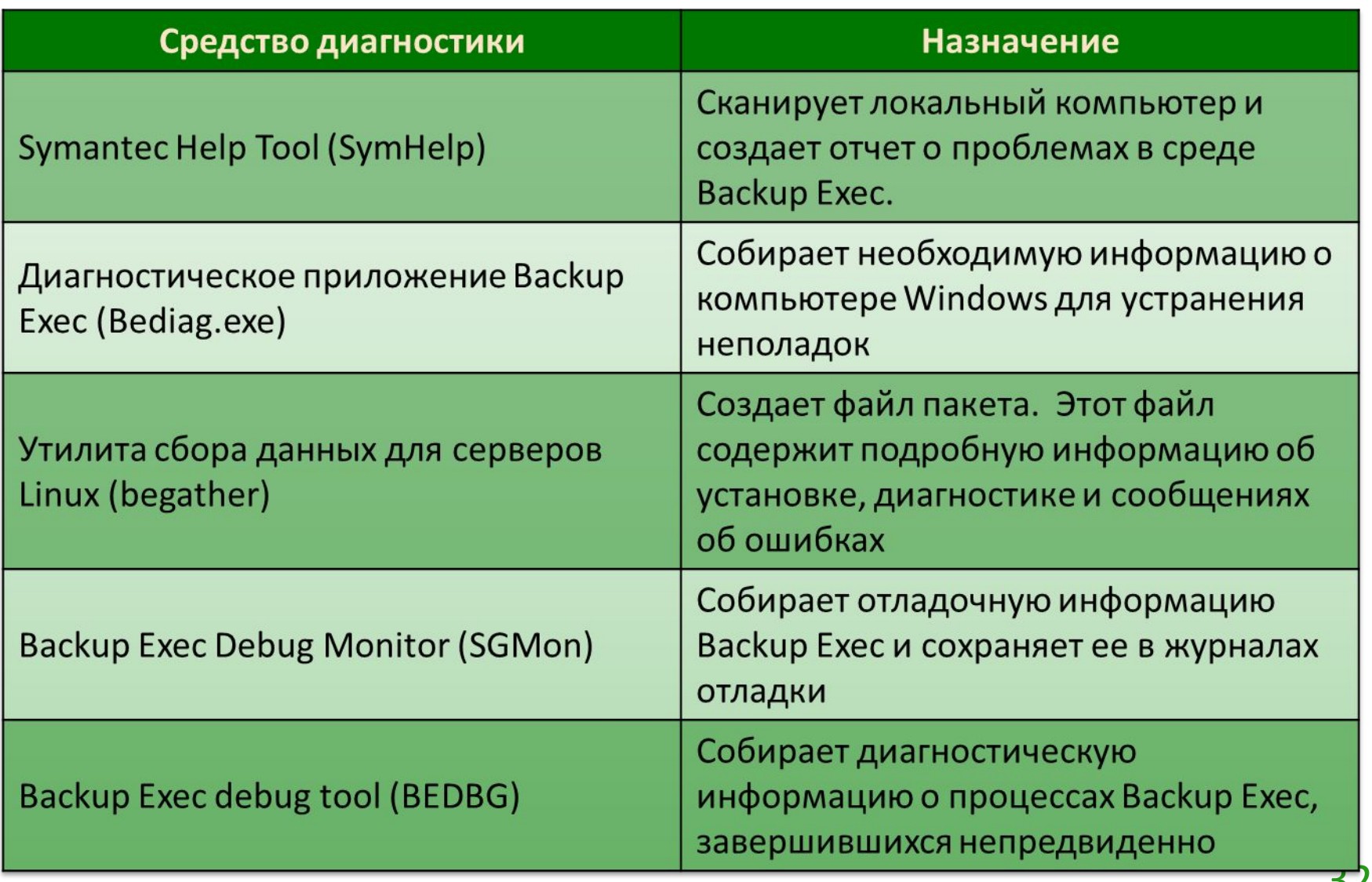

## SYMANTEC HELP TOOL (SYMHELP)

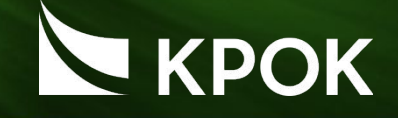

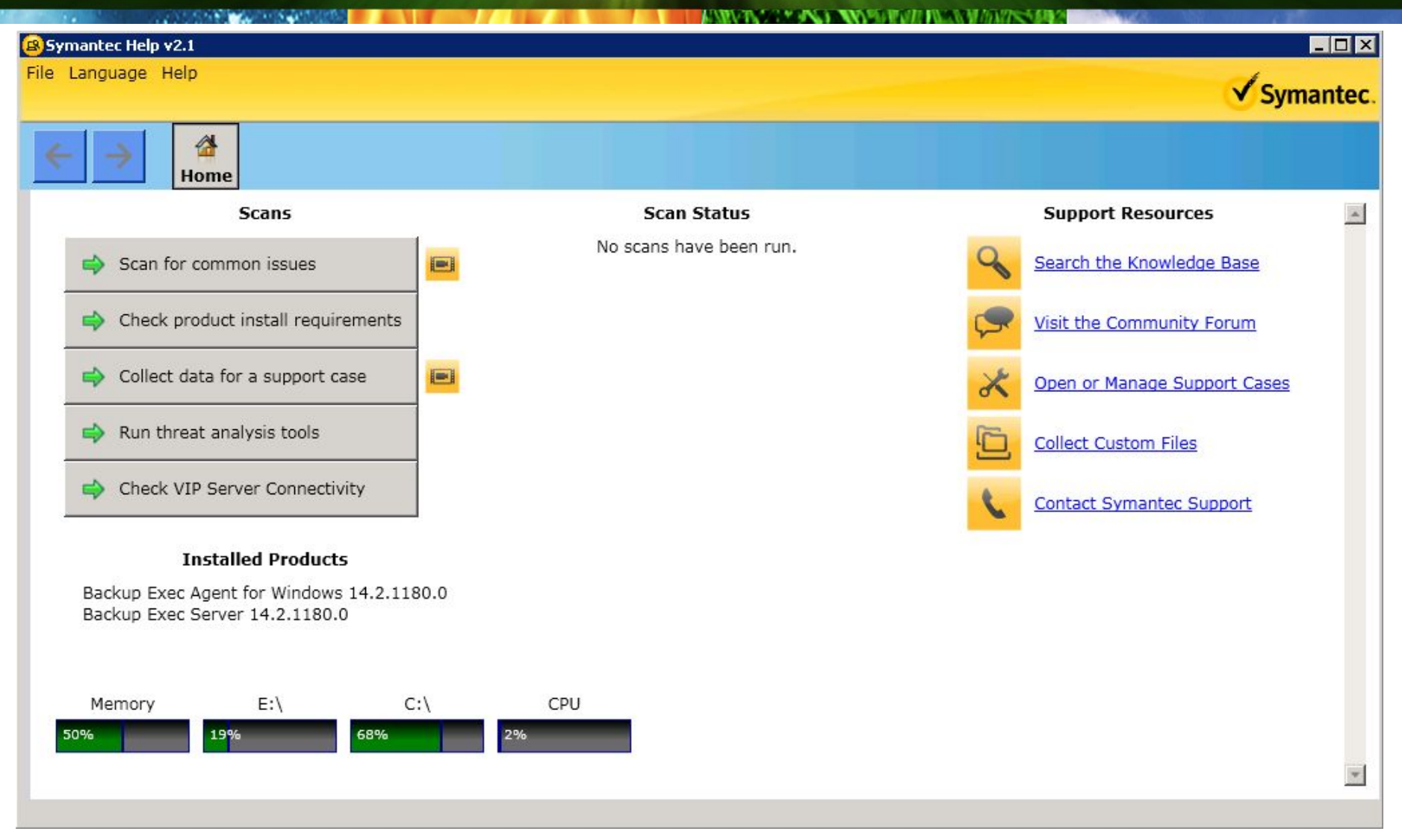

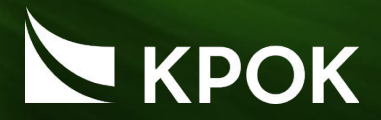

Файл bediag.txt содержит информацию следующих типов:

- •Группы учетных записей, права доступа учетных записей и параметры среды
- •Информация о версии и реестре программы Backup Exec, список агентов Backup Exec, информация о версии Windows, конфигурация оборудования SCSI, информация о сервере SQL Server, информация о службе драйверов и службах Windows.
- •Информация о сервере, поддерживаемых общих каталогах и сокетах Windows.

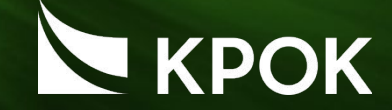

• Содержит информацию о непредвиденно завершившихся процессах

Собранные данные хранятся в папке BEDBG, расположенной в каталоге

\Program Files\Symantec\Backup Exec

## УТИЛИТА СБОРА ДАННЫХ ДЛЯ СЕРВЕРОВ LINUX (BEGATHER)

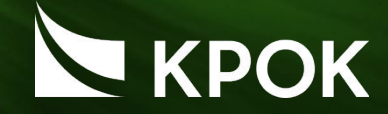

# /opt/VRTSralus/bin

# ./begather

# ОБРАЩЕНИЕ В ТЕХНИЧЕСКУЮ ПОДДЕРЖКУ

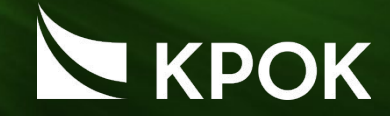

## По телефону: 8 (495) 974 22 88 По электронной почте: support@croc.ru

-Заказчик

- -Договор
- -Наименование и версия ПО
- -Наименование и версия ОС
- -Описание проблемы
- -Логи при наличии

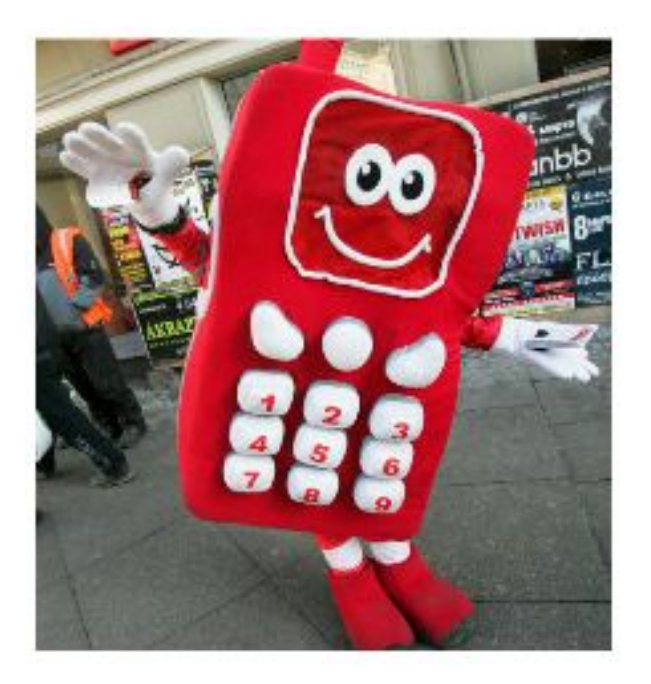

## ПОЛЕЗНЫЕ ССЫЛКИ ПОДДЕРЖКА

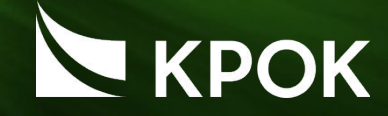

## http://www.symantec.com/business/support/

### http://my.symantec.com

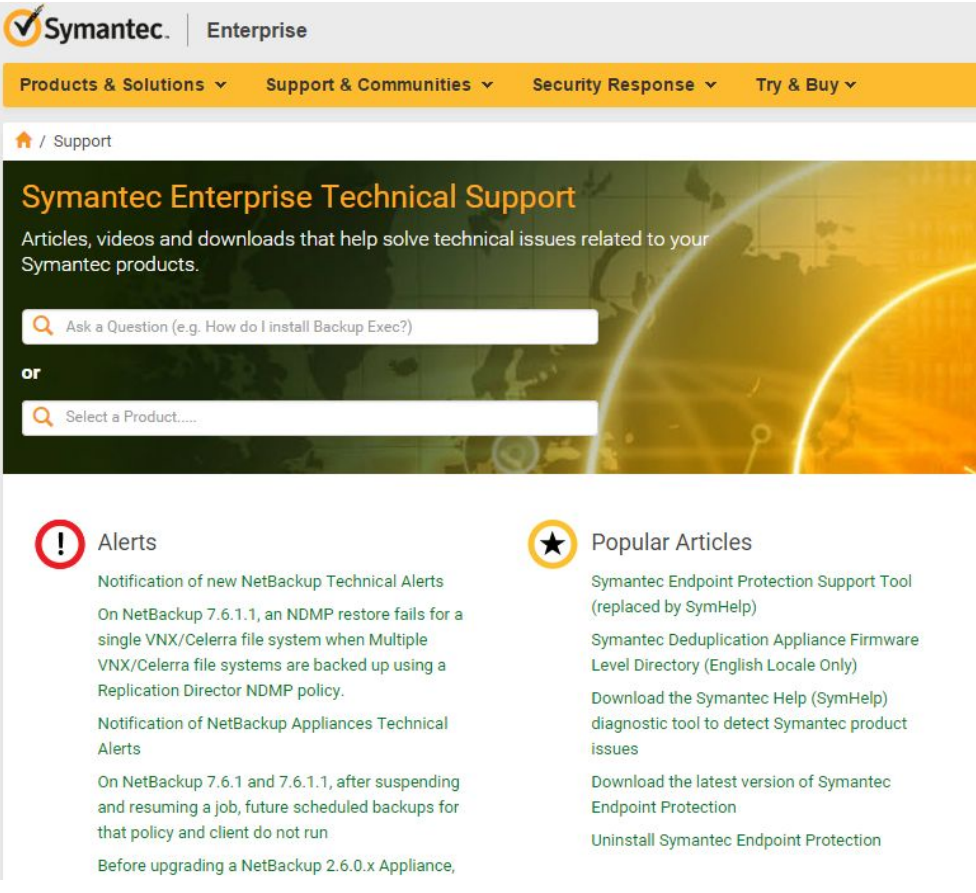

## ПОЛЕЗНЫЕ ССЫЛКИ ОБУЧЕНИЕ

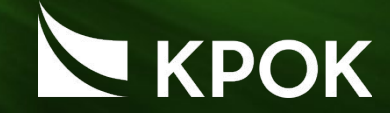

### https://techcenter.symantec.com

## http://www.symantec.com/connect/backup-an d-recovery/forums/backup-exec

#### Symantec.

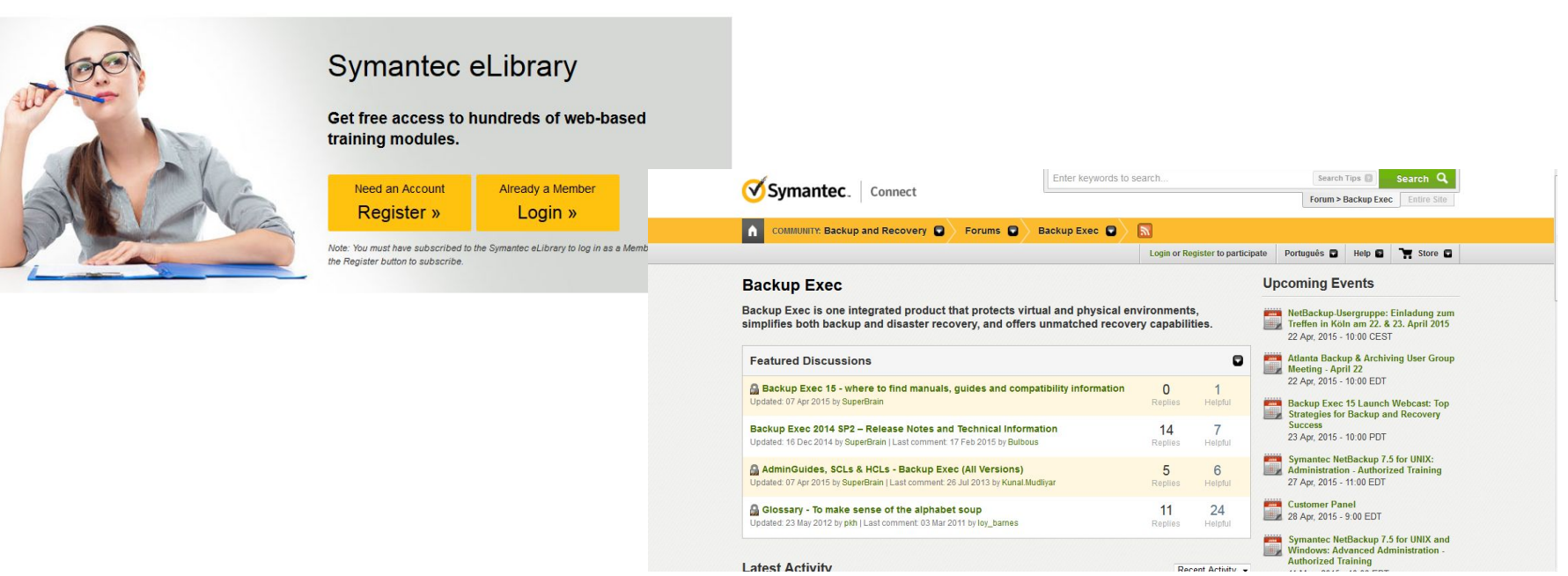

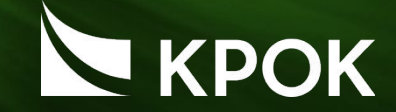

## **Цель: знакомство со средствами мониторинга и сбора логов**

Виртуальные машины:

-beserver

Данные для доступа:

CROCOK\Administrator

Symc4now

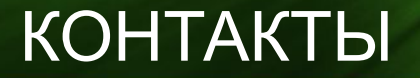

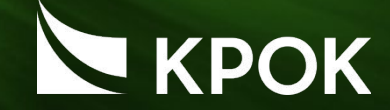

# Алексей Зотов alzotov@croc.rualzotov@croc.ru или 4614@croc.ru